#### Troubleshooting of your BLDC motor

QU

Tomas DRESLER Ondrej HOLY Tadeas HOLLER

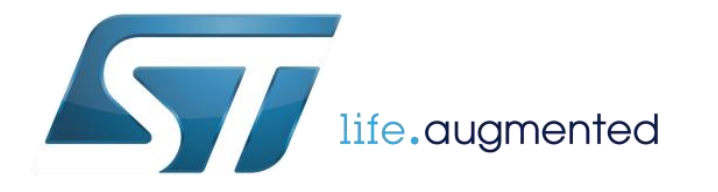

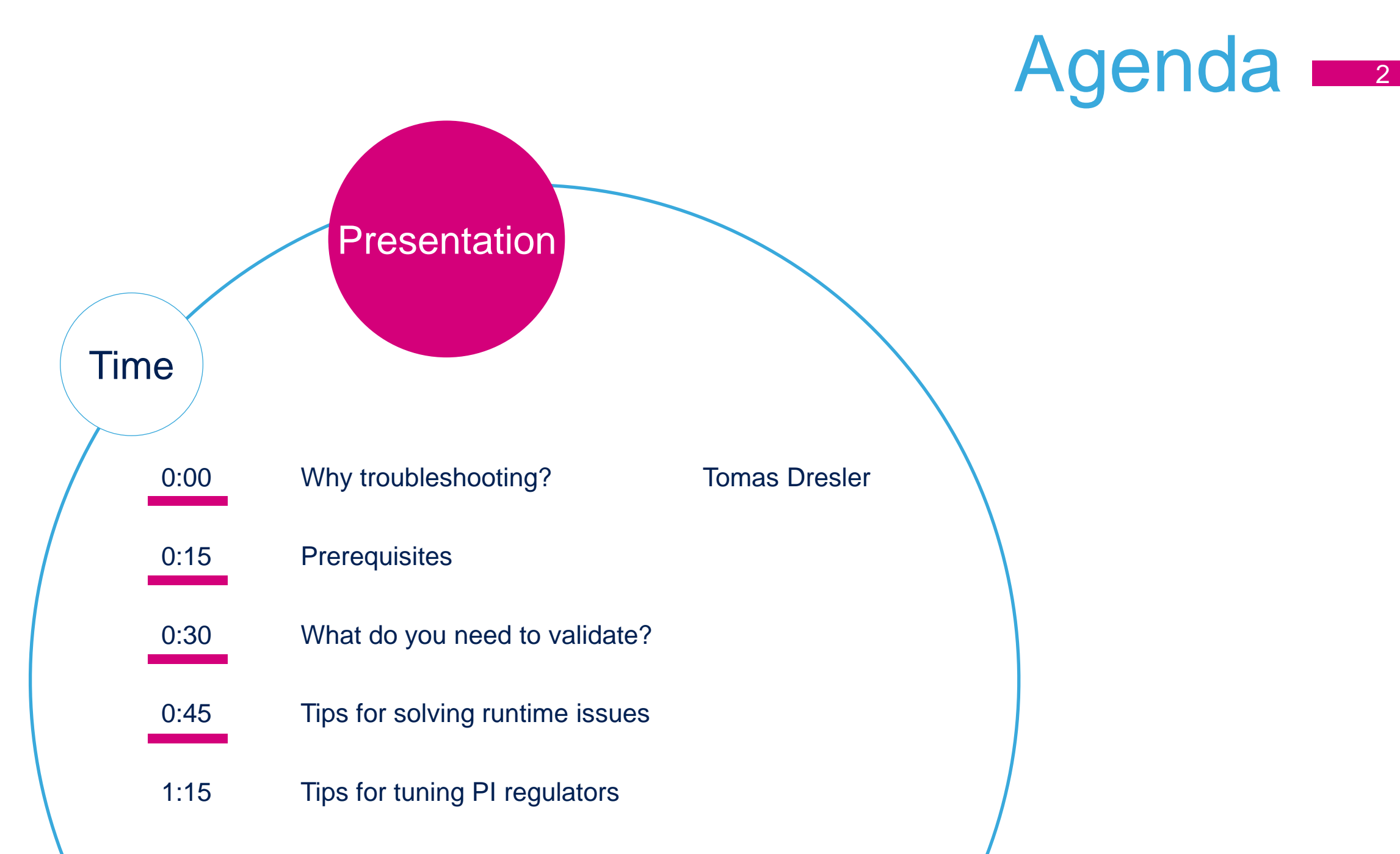

life.augmented

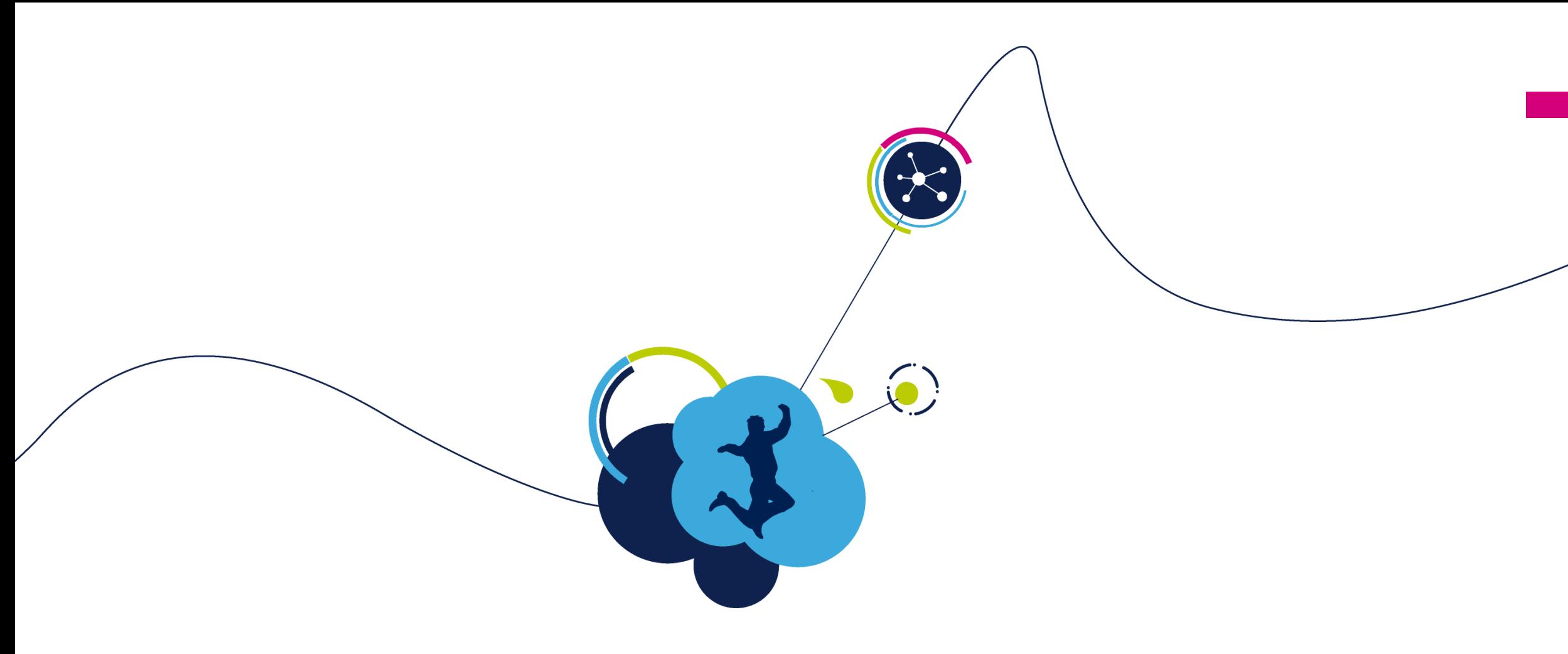

3

#### Why troubleshooting?

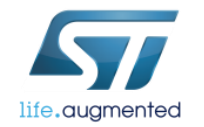

# Why troubleshooting?

- Each motor application is different:
	- Load, changing over time
	- Electrical parameters differ from application to application
	- The assumptions in the SDK target mainstream engines, not special ones
		- i.e., very low inductance windings (high-speed motors)
	- Very high load variations (no-load vs. heavy load on the clutch)
- Every designer was a beginner
	- And made some assumptions that were not right,
	- Or omitted some crucial detail,
	- Or reused old design without checking the setup too much etc.

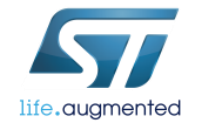

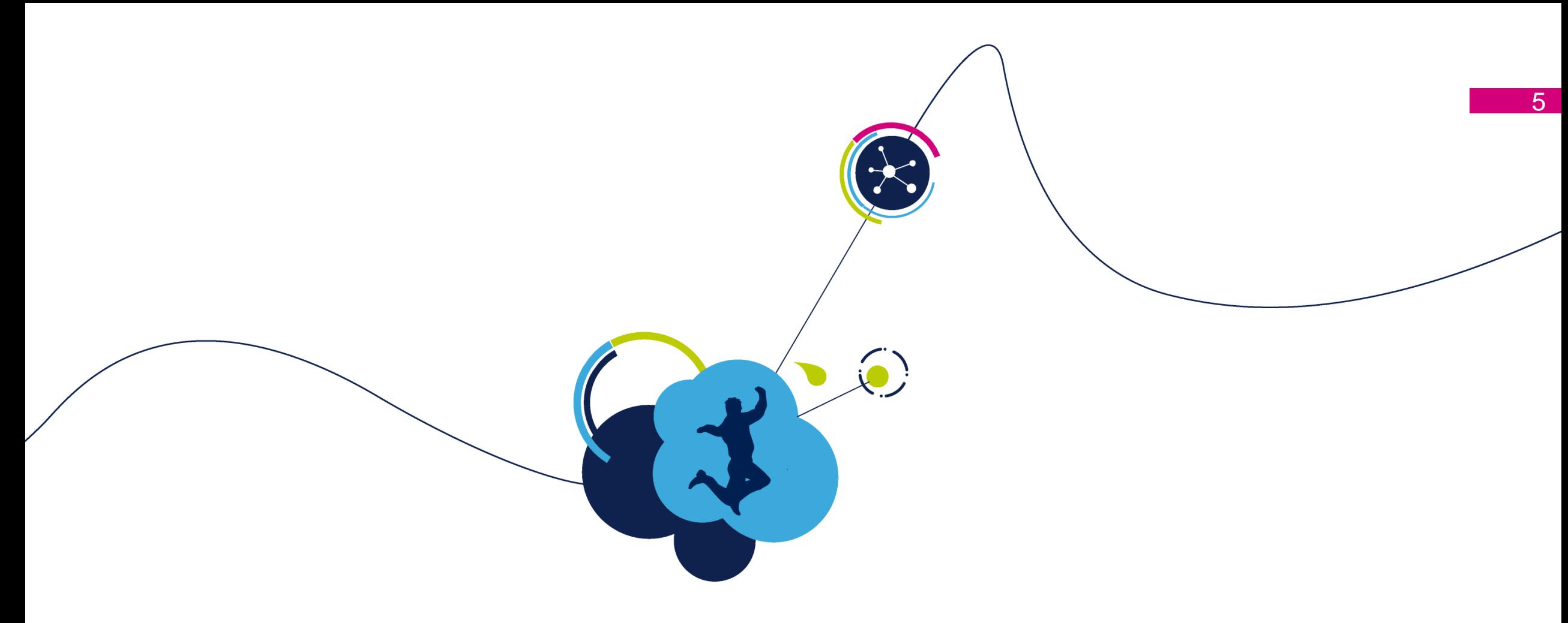

## Prerequisites

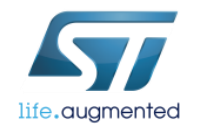

#### **Prerequisites**

- What do I need to successfully debug my motor application?
	- Multichannel Digital Signal Oscilloscope
		- with current probe
		- and several (high)-voltage probes
	- Insulation transformer(s) (for high-voltage applications)
	- Multimeter
- What else?
	- Board schematics
	- DAC outputs
	- Debugger (possibly insulated)
	- Serial to USB cable (possibly insulated)

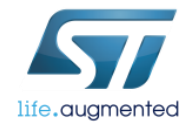

#### **Prerequsites** 7

#### • DAC outputs

- Display up to 2 run-time values of variables used in the FOC algorithm using oscilloscope
- Allow immediate look at internal processes
- $\cdot$  I<sub>alpha</sub>, I<sub>beta</sub> show quality of current reading if noisy or distorted, validate current reading path and setup t<sub>noise</sub>, t<sub>raise</sub> according to FOC SDK User Manual
- b-emf<sub>alpha</sub>, b-emf<sub>beta</sub>, observed el. angle if noisy or unstable, G2 is too high or measurement of R, L,  $K_{\text{e}}$  of your motor are wrong (within range of tens of %)
- Options for DAC output supported by MC FOC SDK:

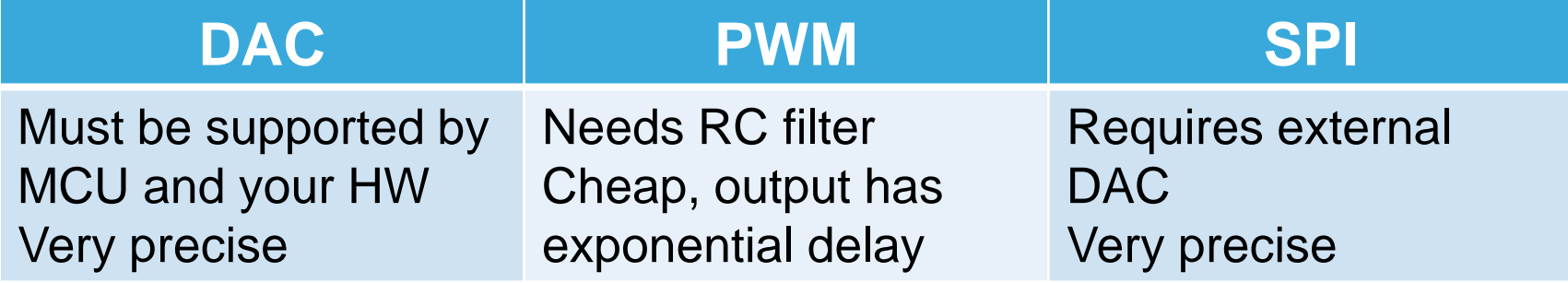

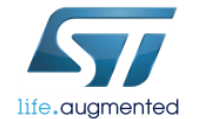

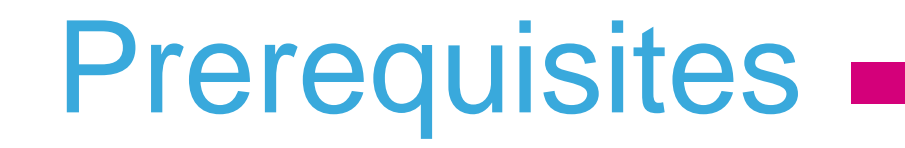

- UART (via USB) connection allows natively
	- debugging with MC Workbench in Monitor mode,
	- changing runtime parameters (coefficients of many PI regulators, G2, required speed or torque etc.),
	- observing speed and tuning PI coefficients of speed regulator in runtime

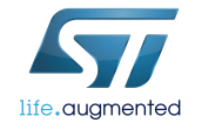

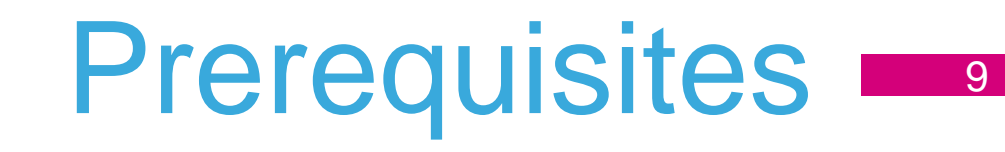

- Insulation transformer(s), oscilloscope usage in high-voltage systems
- Operate only by certified personnel!
	- Reduce risk of equipment damage
	- Reduce risk of injury or death
	- Only for mains (AC) rated applications

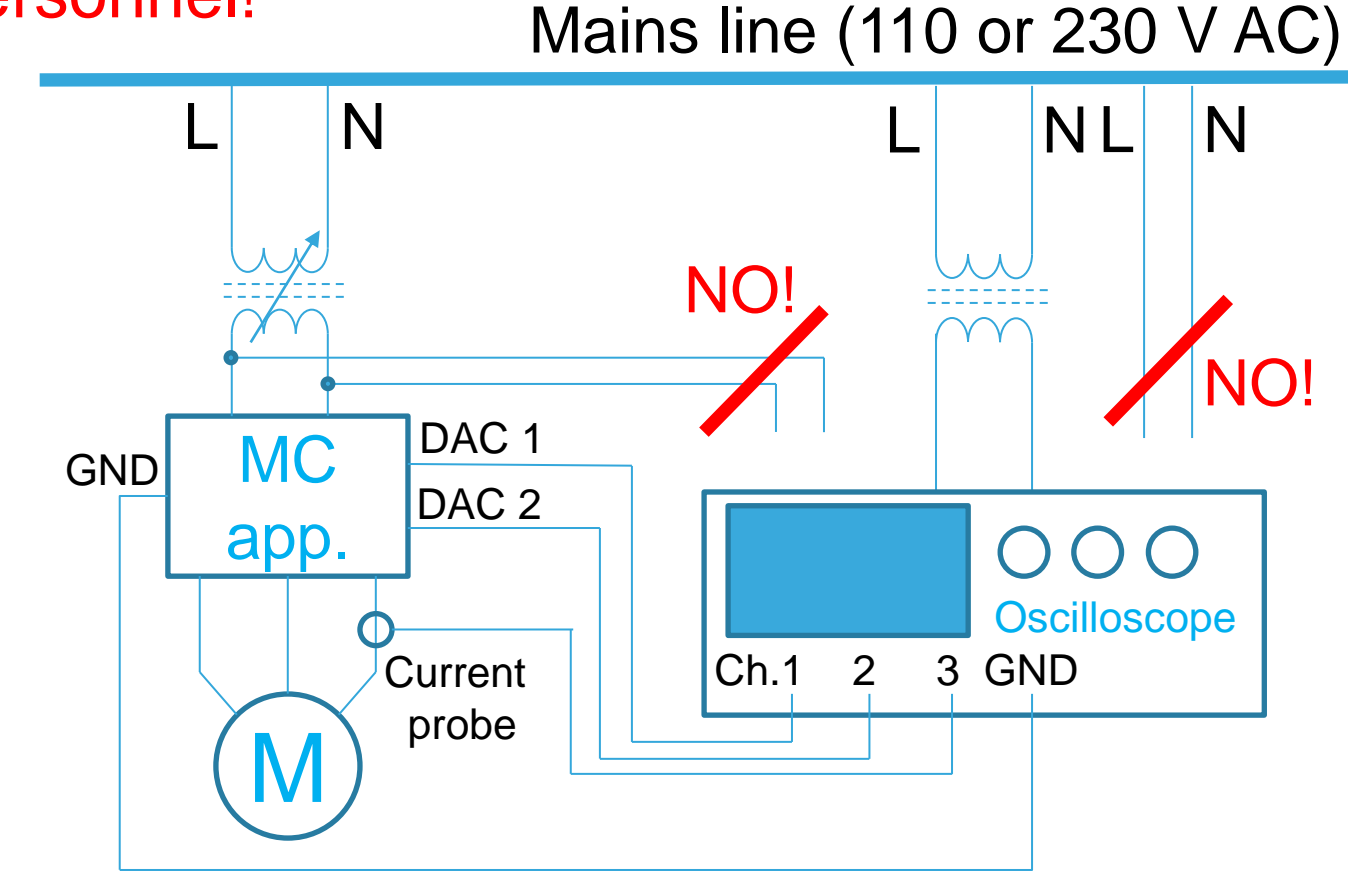

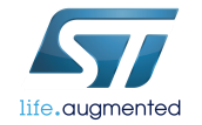

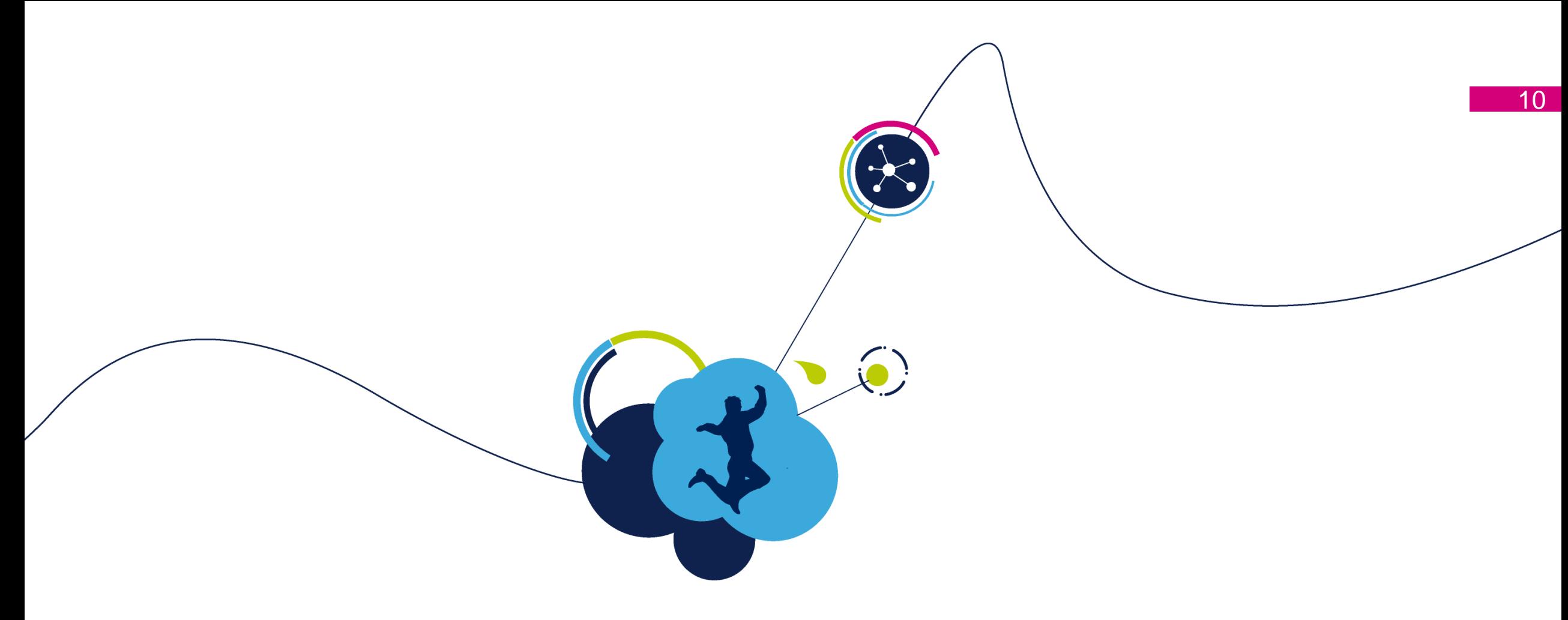

#### What do you need to validate?

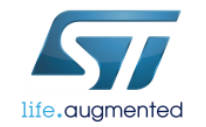

#### Validation

#### • Before I switch the application on

- Proper jumper setup and soldering switch configuration for:
	- Current reading topology (1-shunt, 3-shunt)
	- Speed sensor configuration (Hall, encoder, its derived supply: 5V/3.3V)
	- Overcurrent, over-temperature reaction mechanism
- Polarity and rating of supply voltage, setup and range of DC-DC converter
- Is isolation needed between mains and your application and your oscilloscope?
- Does my power supply have current limiting option? Initially set to small value (tens of mA)!
- Are my DAC outputs connected to oscilloscope?

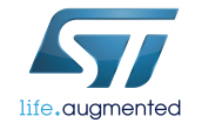

#### Validation 12

- After I switch the application on
	- Is the supply current within a reasonable limit? Without motor running, only few tens of mA are suggested. Only after this check, set current limitation to operating limit!
	- Is your application alive and communicating (via UI, USART etc.)?
	- When I start the motor, is the overcurrent reported by power supply or by overcurrent mechanism of the power stage?
	- Do I see the currents reported by DAC outputs on my oscilloscope when my motor runs?

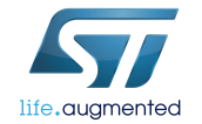

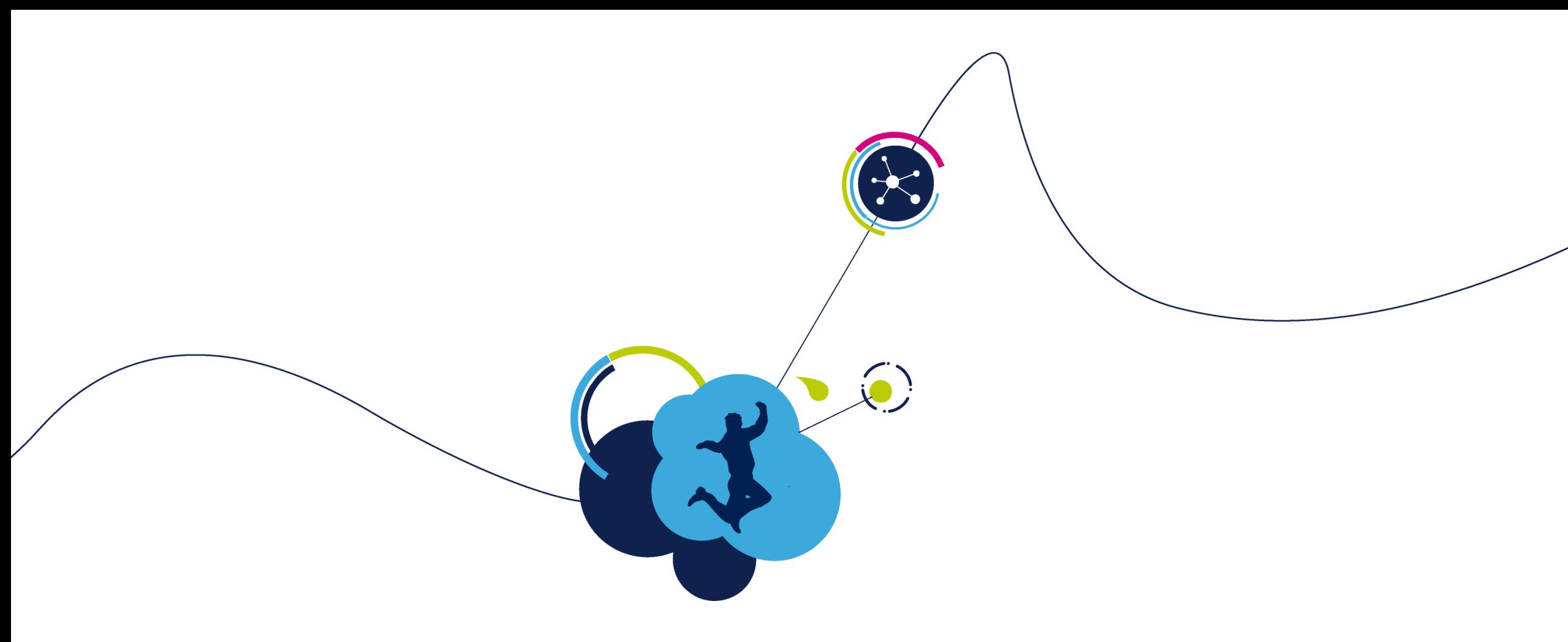

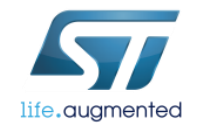

- Initial application engineer's decision tree:
	- 1. If it burns, check HW
	- 2. If it doesn't move, check power stage setup (PWM, ADC, OC)
	- 3. If it moves a little, check alignment, start-up and rev-up
	- 4. If it moves, but fails at speed change, check G2 and Speed PI regulator
	- 5. If it moves, but speed is unstable, check Speed PI regulator
	- 6. If it moves well, you're finished! Congratulations!
- Application design
	- 1. Does it need speed control? Use torque mode!
	- 2. Does it really need speed control? Use speed mode, but tune Speed PI well!

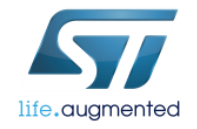

- I don't see changes of my SW in the application
	- Did you generate updated header files in correct folder or placed them there?
	- Did you recompile your SW after applying the changes?
	- Did you load new SW to your application?
	- Isn't the debugger the other USB cable connected you your PC?

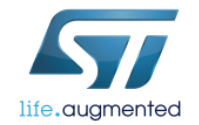

- Does your application read, evaluate and react on SDK error states?
	- If not, rethink your SW and ask the question again!
- "FOC duration" error shows up, motor doesn't move at all
	- The PWM frequency is too high for CPU to handle FOC algorithm in time
	- Increase "FOC execution rate" by one in Drive settings
	- Revalidate your IRQ priorities MC FOC SDK must always have the highest interrupt priority of all! Your motor depends on it!

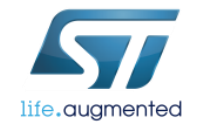

- Best PWM frequency?
	- Low enough to reduce switching losses (down to ~8 kHz)
	- High enough to manage low inductance motors (up to ~30 kHz) and above acoustic noise band (human ear can listen up to 22 kHz)
	- CPU load can be reduced by increasing "FOC execution rate"
- Best start-up settings (start with, tune to your application later)
	- Speed ramp duration 3000 ms
	- Speed ramp final value 30% of maximum motor speed
	- Current ramp final value 50% of nominal motor current
	- Include alignment (2000 ms, 50% of nominal motor current)
	- Minimum start-up speed set as 15% of maximum motor speed

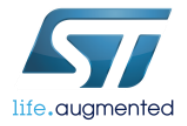

- "Over current" detected immediately at start-up
	- Wrong current sensing topology single-shunt instead of three-shunt? Did you check your jumpers?
	- Isn't power stage damaged by overcurrent? Check your MOSFETs for short circuit!
	- Verify and correct current path gain, ADC input, polarity of PWM outputs
	- The current regulation bandwidth is too high in Drive settings, reduce current regulation bandwidth down to 2000 rad/s for 3-shunt and 1000 rad/s for 1-shunt. Maximum value is 9000 rad/s, resp. 4500 rad/s.
	- PWM frequency is too low phase current may rise too quickly esp. in low-inductance motors – increase PWM frequency, to avoid "FOC duration" error see previous slide

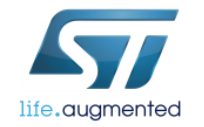

- "Speed feedback" appears after sudden acceleration or deceleration
	- The runtime uses speed variation for detecting anomalies, thus big speed change over short time can trigger this error
	- Use speed ramps to reduce acceleration
	- Observer gain G2 is too high and speed estimation generates too much noise:
		- Decrease G2 by 2, 4, 6, 8 and retry...
		- Detect by displaying b-emf alpha and beta on the DACs they shall be sinusoidal. Too much noise or distortion means too high G2 estimation
	- Test in torque mode. If this mode runs stable, speed PI regulator needs re-tuning
	- Too low variance threshold. Increase gradually up to 100% or increase speed FIFO depth (as power of 2). Beware, this parameter significantly reduces sensitivity for rotor locked condition detection!

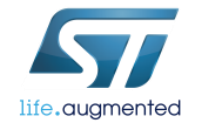

• "Speed feedback" appears immediately after start-up

- Start-up validity can be detected too early. Return to Start-up parameters and increase # of successful consecutive start-up tests (not more than 4-5) and minimum start-up speed to 15% of maximum motor speed
- Use Rev-up algorithm to align gradually forced torque ramp with sensor-less control algorithm output – this avoids sudden speed change at the transition between open loop and closed loop
- "Start-up failure" appears after motor initially moves, but stops before Rev-up
	- The torque (current) at higher start-up speed is insufficient to accelerate to validation speed
		- Decrease acceleration rate set speed ramp final value to 30% of motor max. speed

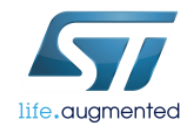

- Increase start-up current from ~50% up to 100% of nominal current
- Enable alignment phase for more deterministic start-up or use advanced start-up

- My motor doesn't start immediately
	- You have opted for alignment motor waits for stabilization in specific position
	- "On-the-fly start-up" has been selected detection phase has started and waits some time for rotation signal – if none is found, standard alignment and start-up applies

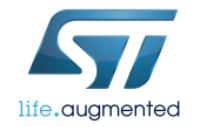

22

• Speed or control is unstable below 5% of maximal motor speed

- The sensorless algorithm is stable down to 5-7% of maximum speed. Below that speed the noise from current reading is too high for proper rotor position estimation.
- Solution is twofold:
	- 1. Use Hall sensors for low speed region and sensorless at medium-to-high speeds
	- 2. Use HFI sensorless algorithm (only available for anisotropic motors and MCUs with FPU)
- Speed control is unstable at various speeds
	- Load changes in non-linear fashion
	- May be too light at low and high speeds (i.e. air pump) and heavy at medium speeds
	- May require different Speed PI tuning at different speeds with linear interpolation between the regions

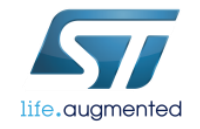

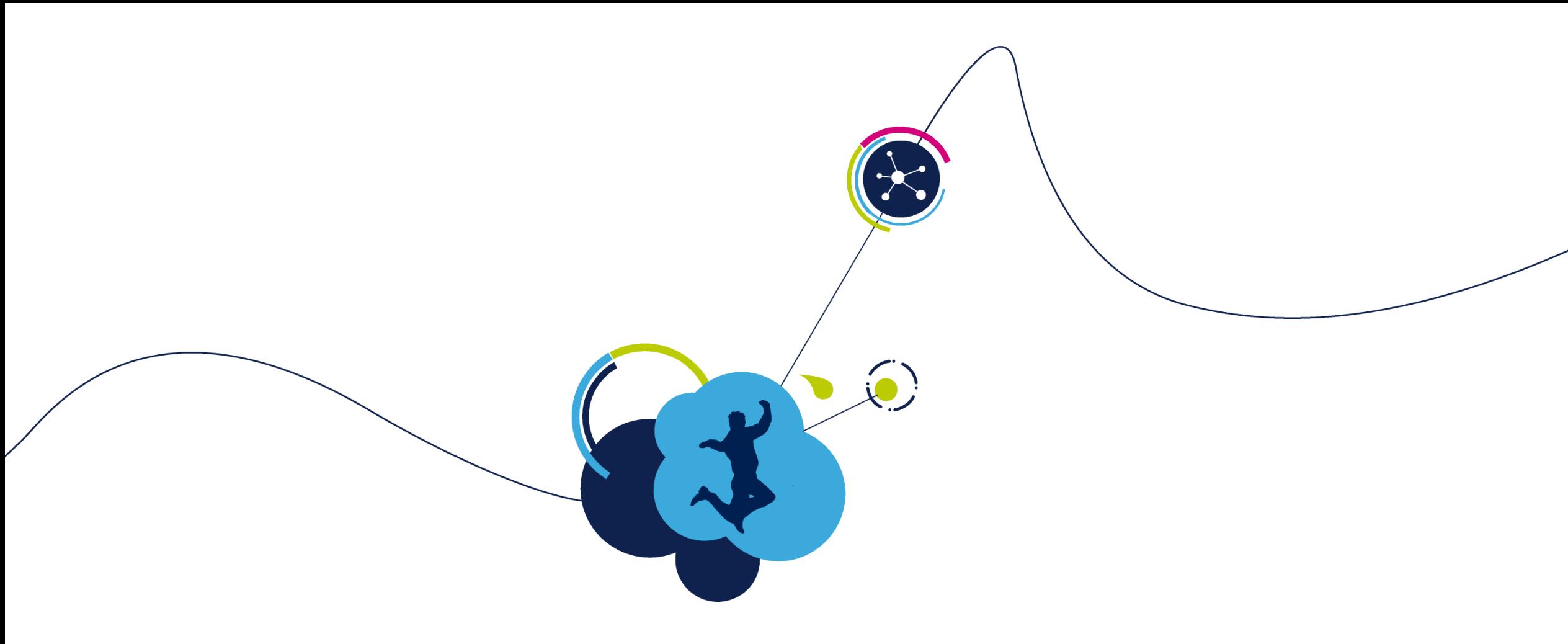

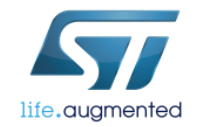

- There are many PI(D) regulators in the SDK:
	- I<sub>q</sub>, I<sub>d</sub> current regulators within FOC model
	- PLL PI in the position/speed reconstruction block
	- Flux weakening PI regulator
	- Speed PI regulator
- Most of them are tuned by Workbench, but response of some of them depends on the physical application around the SW model, i.e.
	- Speed PI depends on the load inertia
	- I<sub>q</sub>, I<sub>d</sub> current regulators depend on power stage, inductance, PWM frequency

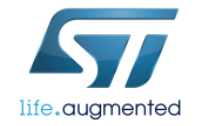

- There exist many methods for proper tuning, let's start with manual
- The tuning requires a step change in the required quantity (speed, load, current) and measurement of the regulated quantity response
- An example is change of the required speed as a step from 2000 RPM to 4000 RPM. The response is the real speed over time:

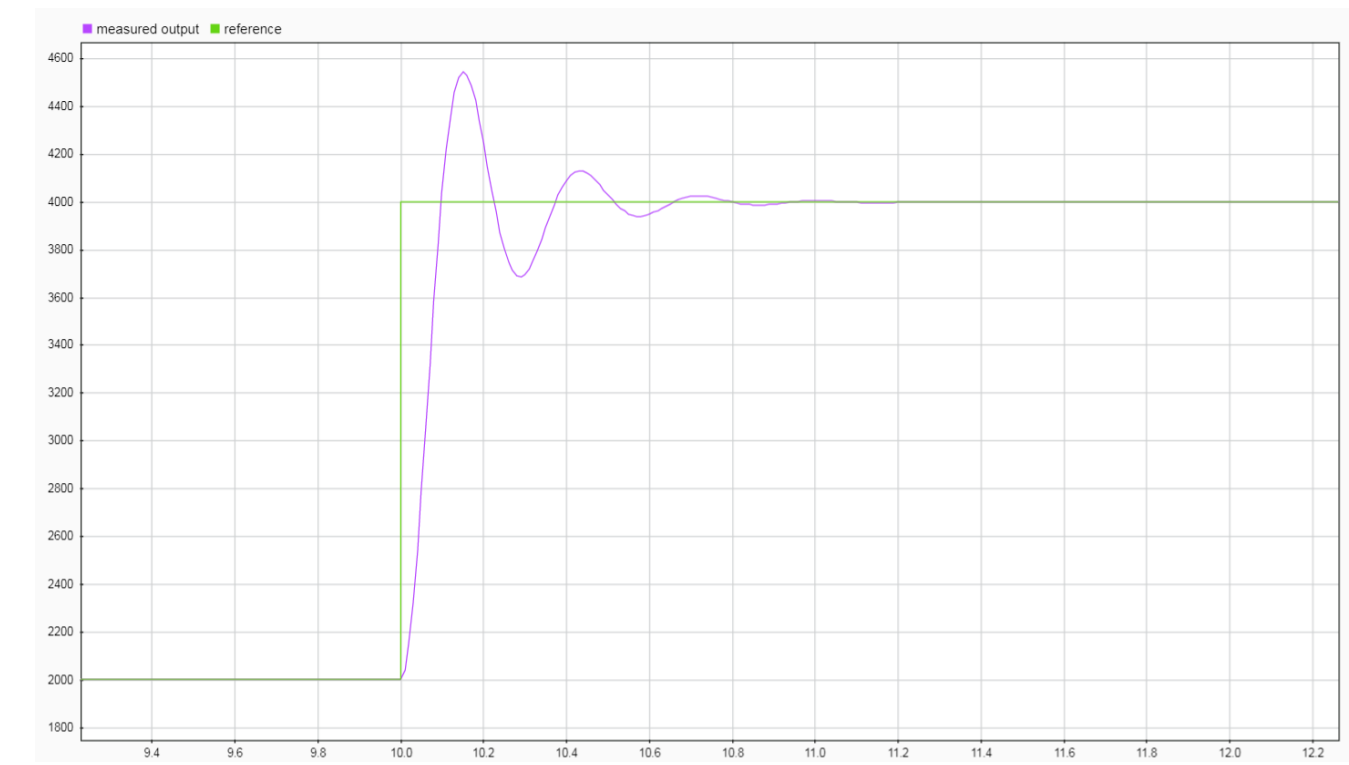

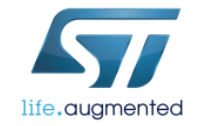

- On previous slide, we saw damped oscillation response this may be unwanted behavior, so let's mention some rules of thumb!
- If there is an overshoot, change the ratio  $K_p/K_i$  to avoid it or vice versa
- If the shape is exponentially closing to the required value, keep the ratio  $K_p/K_i$ , but proportionally change both  $K_p$  and  $K_i$  to increase or decrease the slope.
- Try this at different speeds and loads and choose conservative estimation – avoid undamped oscillation at all costs!

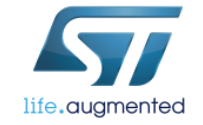

- Such chart can be displayed in MC workbench, Monitor mode, via Plotter window
- Otherwise use DACs and oscilloscope
- Optimum reaction, if overshot is undesired, is on the following picture:

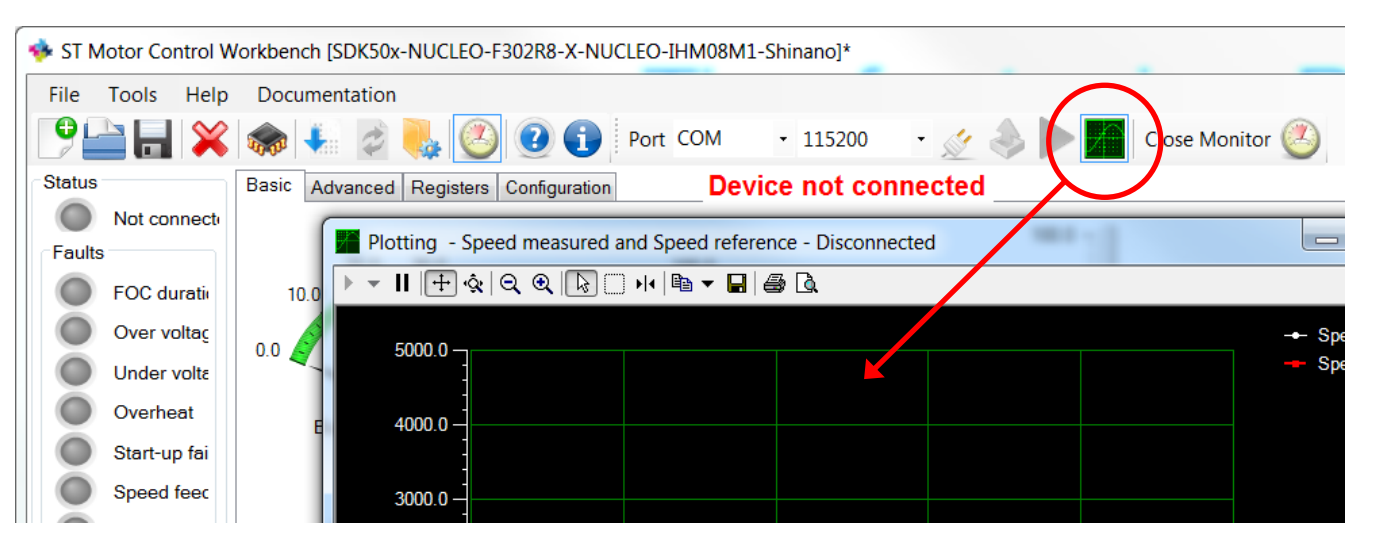

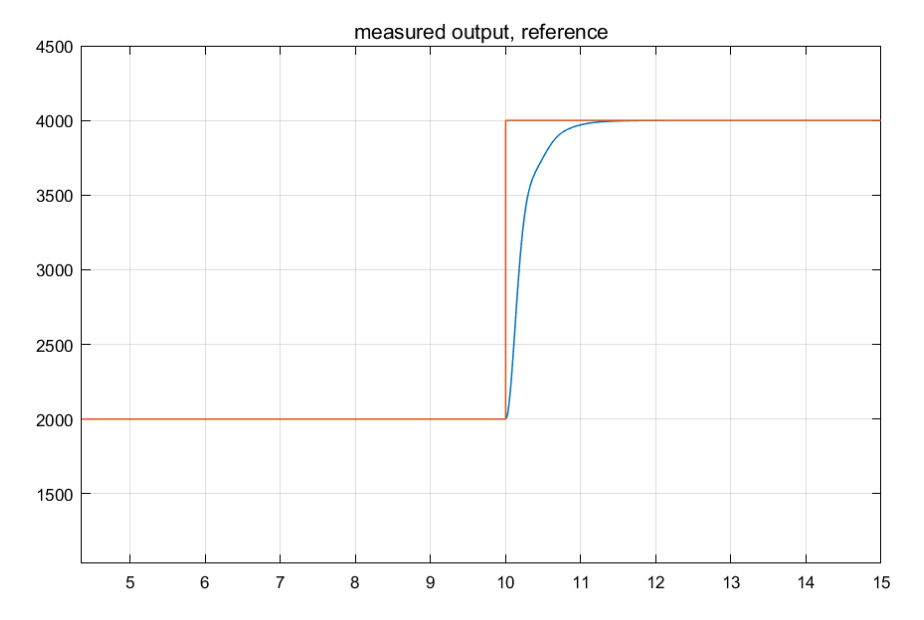

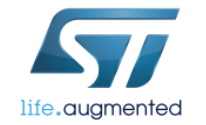

• If the load torque changes with speed, different tuning may be needed at different speeds. An example of optimal value of  $\mathsf{K}_{\mathsf{p}},\,\mathsf{K}_{\mathsf{i}}$  vs. speed is on the following picture: PI tuning

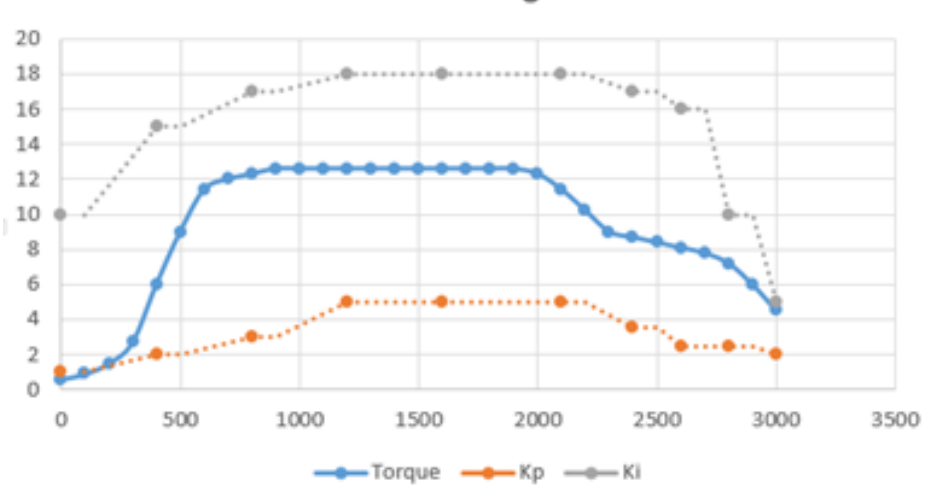

• Such  $K_p$ ,  $K_i$  interpolation may need to be implemented in user SW for the Speed PI

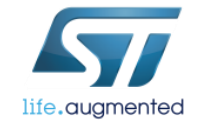

- Another more analytical methods need some measurements in the torque mode: Step response
	- Determine stabilized speed response Y(t=∞) on torque step U:
	- Determine Process dead time (λ)
	- Determine Time constant (τ) when speed crosses 63% of the speed step (between stabilized value and initial speed)
	- Read PI process frequency f<sub>s</sub> (usually 2 kHz)

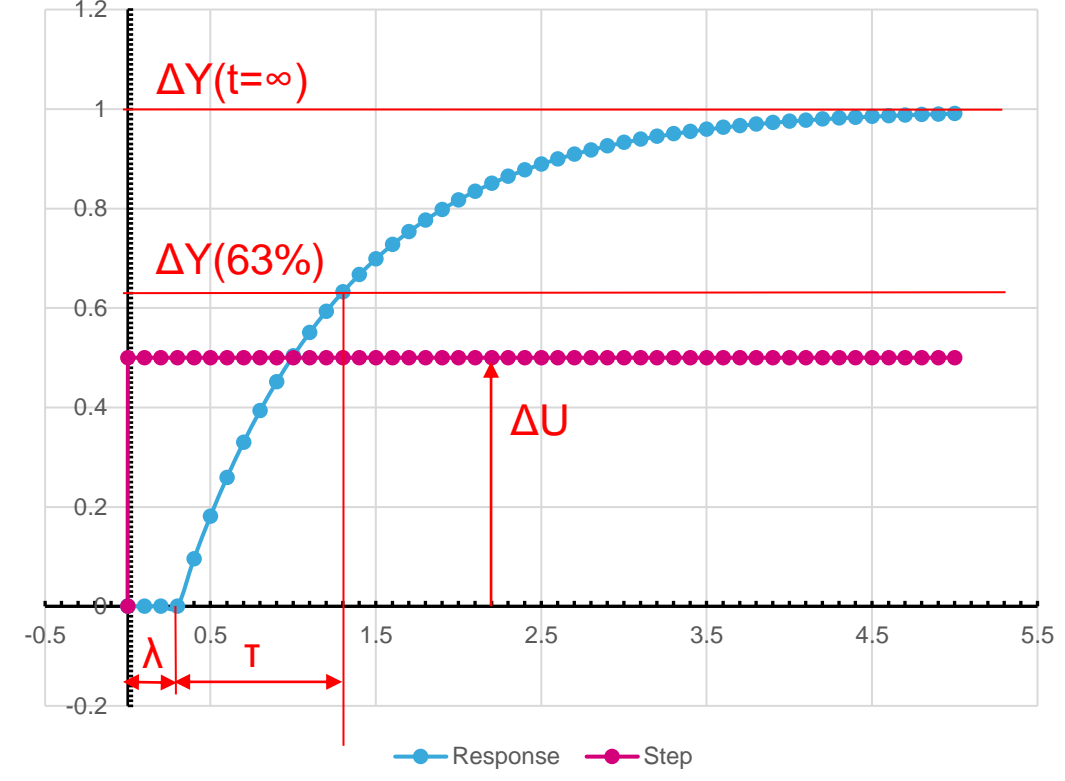

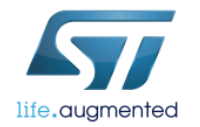

- Typically the motor with connected load is a first order system (with simple exponential response) with process delay λ
- In such case, simple calculation is needed:
	- Process gain  $K =$

$$
=\frac{\Delta Y(t=\infty)}{\Delta U}
$$

- Here the ∆Y has unit of *dpp* (digits per PWM) and ∆*U* is change in Compare register of MC timer
- Let's consider  $PI(D)$  regulator of this form:

$$
y(s) = K_p \left( 1 + \frac{1}{T_i \cdot s} + T_d \cdot s \right) e(s)
$$

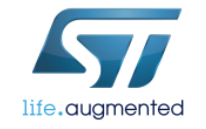

• Ziegler-Nichols method (overshoot, aggressive)

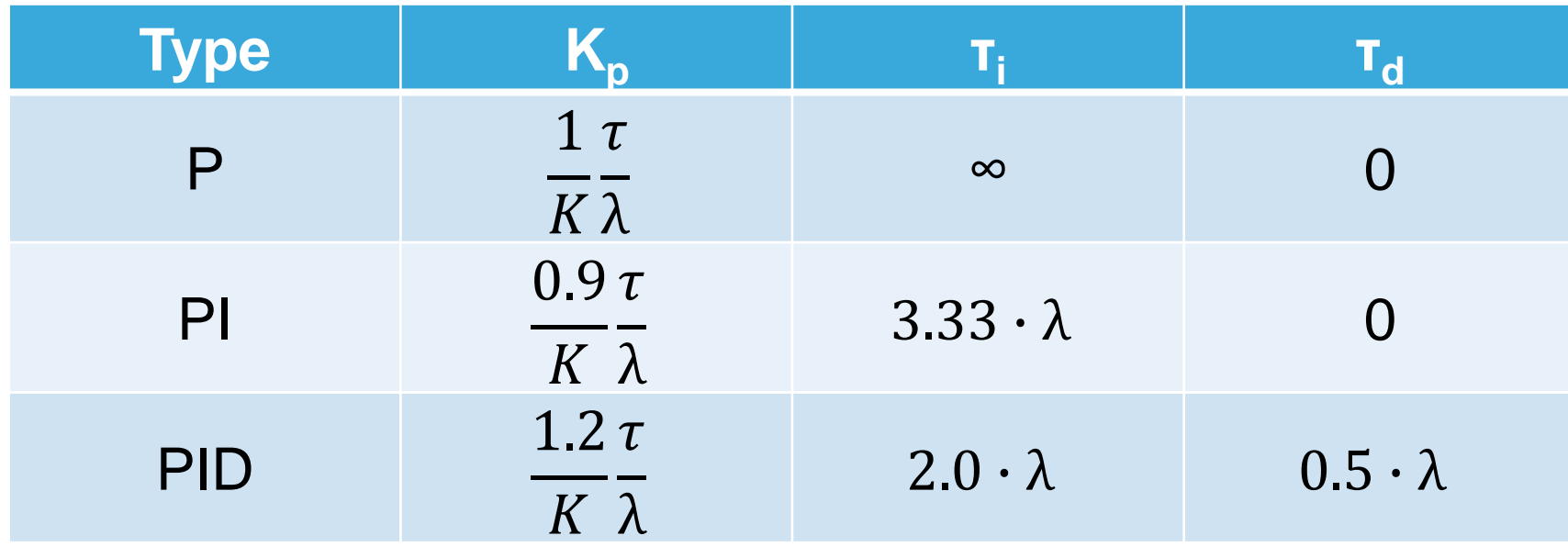

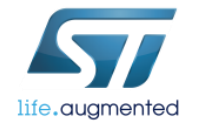

32

#### • Cohen-Coon method (moderate to conservative)

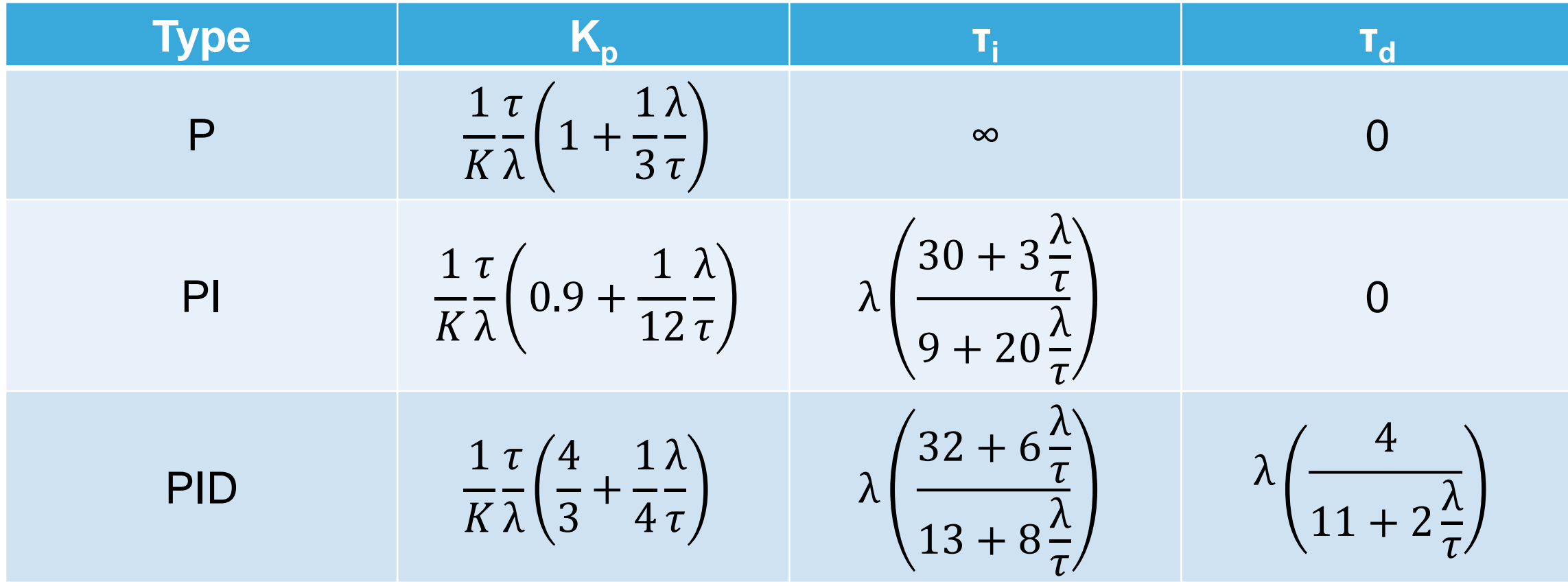

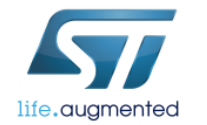

33

• Conversion to discrete  $PI(D)$  regulator with sampling frequency  $f_s$ 

$$
K_p' = K_p
$$
  

$$
K_i' = \frac{K_p}{\tau_i} \frac{1}{f_s}
$$
  

$$
K_d' = K_p \tau_d f_s
$$

• Calculated values shall be expressed as ratios  $\frac{K'_{\mathcal{X}}}{2N}$  $2^{\mathbb{N}}$ and put in MC workbench,  $K'_x$  being in 16-bit range (±32767)

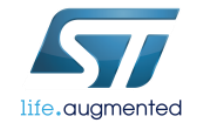

- After calculating the PI coefficients, one still needs to tune them manually
- These equations are valid in the range  $0.1 <$ λ τ < 1, otherwise other type of tuning is needed

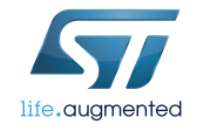

- Another method works in time domain with a priori knowledge of motor and load inertia (~L<sub>s</sub>) a mechanical resistance (~R<sub>s</sub>)
- By substituting  $K_P/K_I$  with  $L_S/R_S$  ratio, one can perform pole-zero cancellation as shown below, calculating  $K_p$  as on previous slide:

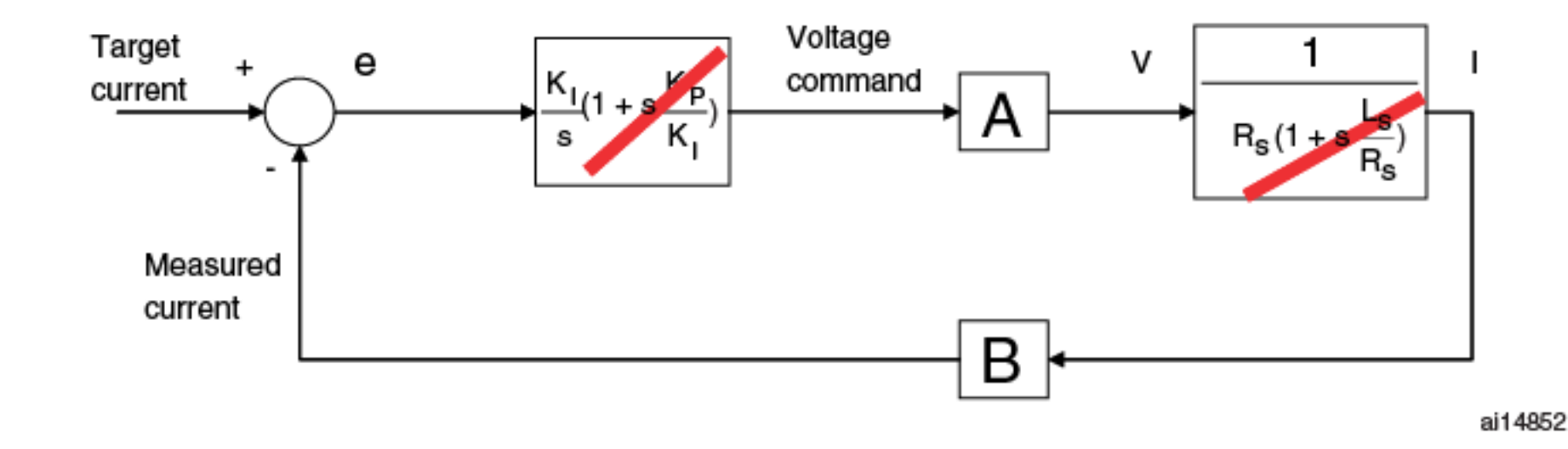

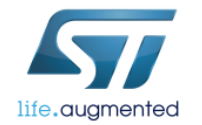

- In case of second-order and more complex or interlinked systems (combined exponential behavior), the response measurement and calculation are complex and discussed in control theory literature, i.e. zero-pole mapping regulators
- Such example shall use PID regulator with derivative component or even more complex (polynomial) regulators
- Small filter with  $\tau$ '=0.1τ for the error component may be introduced before PI(D) regulator, too

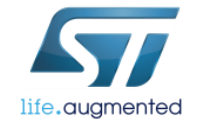

37

Used literature:

- <http://educypedia.karadimov.info/library/pidtune2.pdf>
- [http://www.kirp.chtf.stuba.sk/moodle/pluginfile.php/66882/mod\\_resourc](http://www.kirp.chtf.stuba.sk/moodle/pluginfile.php/66882/mod_resource/content/0/tidsdiskret_pid_reg.pdf) e/content/0/tidsdiskret\_pid\_reg.pdf
- [https://pdfs.semanticscholar.org/116c/e07bcb202562606884c853fd1d1](https://pdfs.semanticscholar.org/116c/e07bcb202562606884c853fd1d19169a0b16.pdf) 9169a0b16.pdf
- **Matlab: pidtune, pidtool**
- **[https://www.biricha.com](http://www.biricha.com/)**

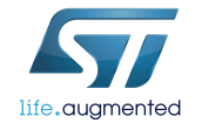

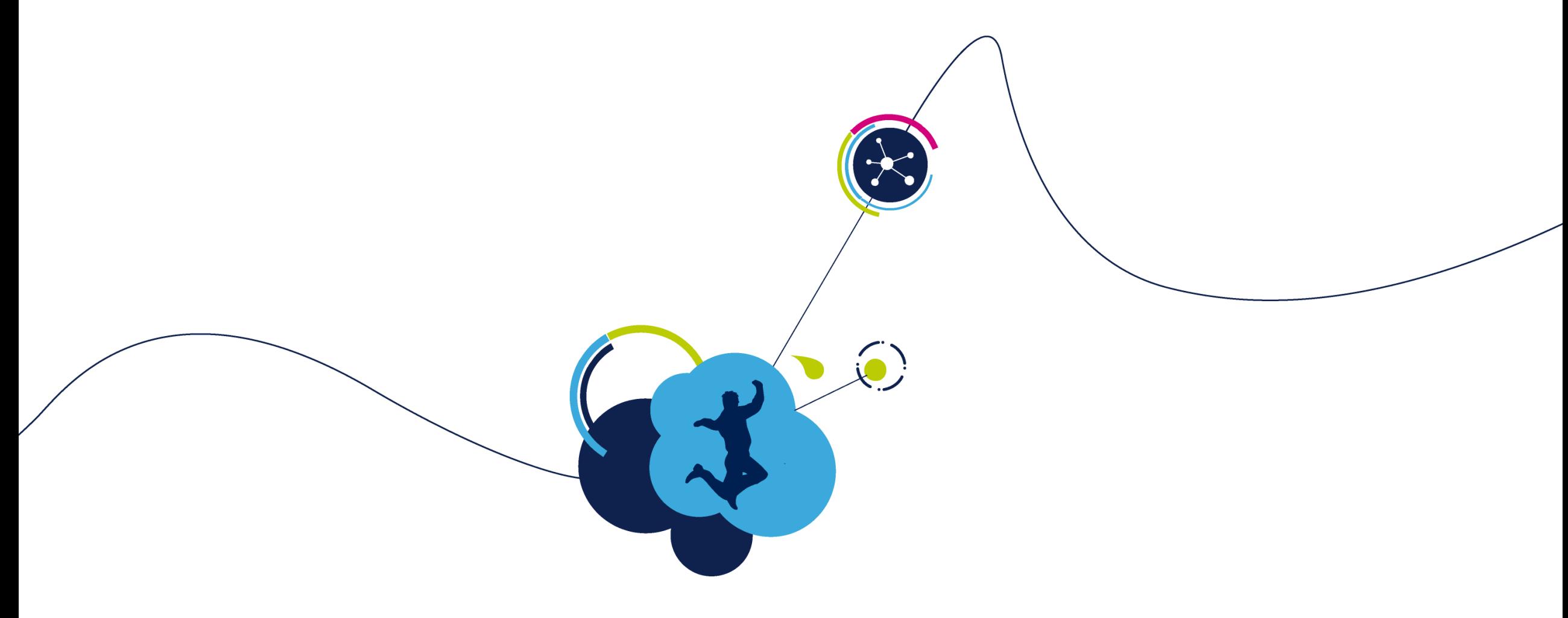

### Thank you!

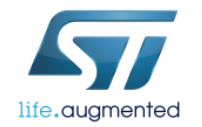